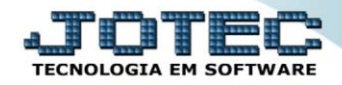

## **RELATÓRIO DE EMISSÃO DE ETIQUETAS** *ETEMIEQ00*

 *Explicação: Para todos os produtos o sistema disponibiliza diversas etiquetas personalizadas padrões JOTEC de acordo com a necessidade do cliente, podendo gerar etiquetas com código de barras com a opção de inserir o código GTIN13 e o GTIN14 ou etiquetas com apenas informações dos produtos.*

## Para realizar essa operação acesse o módulo: *Estoque***.**

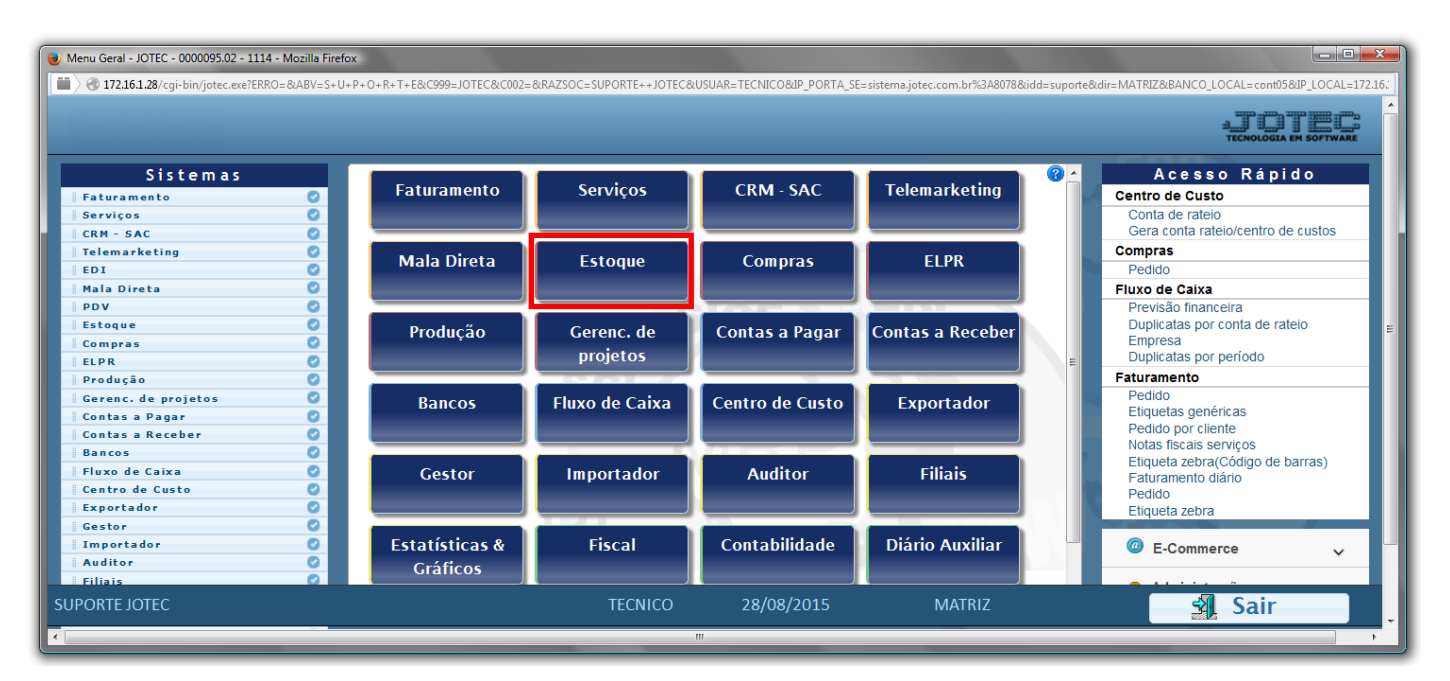

Em seguida acesse: *Relatório > Etiquetas genéricas*.

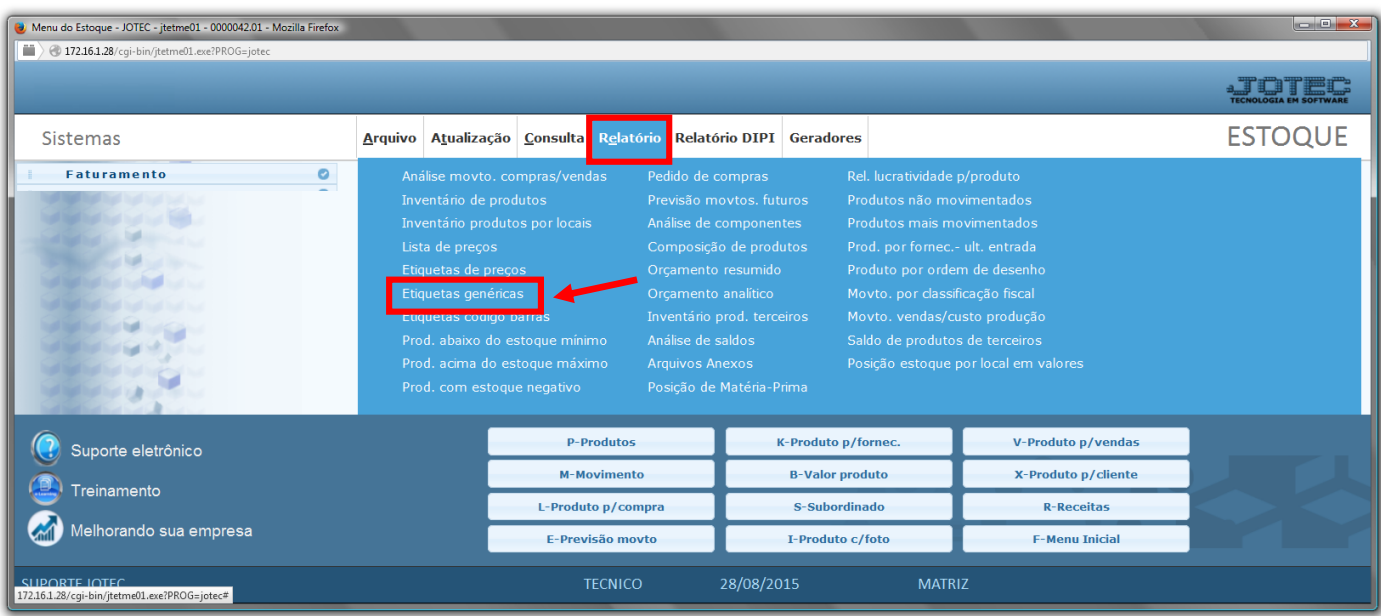

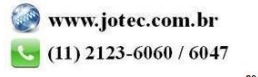

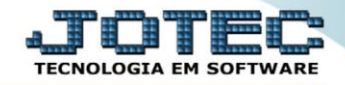

- $\triangleright$  Será aberta a tela, conforme abaixo.
- Selecione a *(1)Código do formulário (já previamente cadastrado)*, a ser considerada no relatório.
- No *(2)Quadro*, selecione o "*Tipo de quantidade"* e informe a *"Quantidade"* , a serem consideradas na emissão do relatório.
- Informe a *(3)Descrição "inicial e final"*, informe o *(4)Grupo "inicial e final"*, informe a *(5)Localização "inicial e final"* e informe o *(6)Código "inicial e final"* a serem considerados na emissão do relatório.
- Informe no *(7)Quadro* os *filtros "iniciais e finais"* desejados, tais como: *"Subordinado", "NºO.F." e "Data de realização final"* , a serem considerados na emissão do relatório.
- Clique no ícone da *"Impressora"* para emitir o relatório.

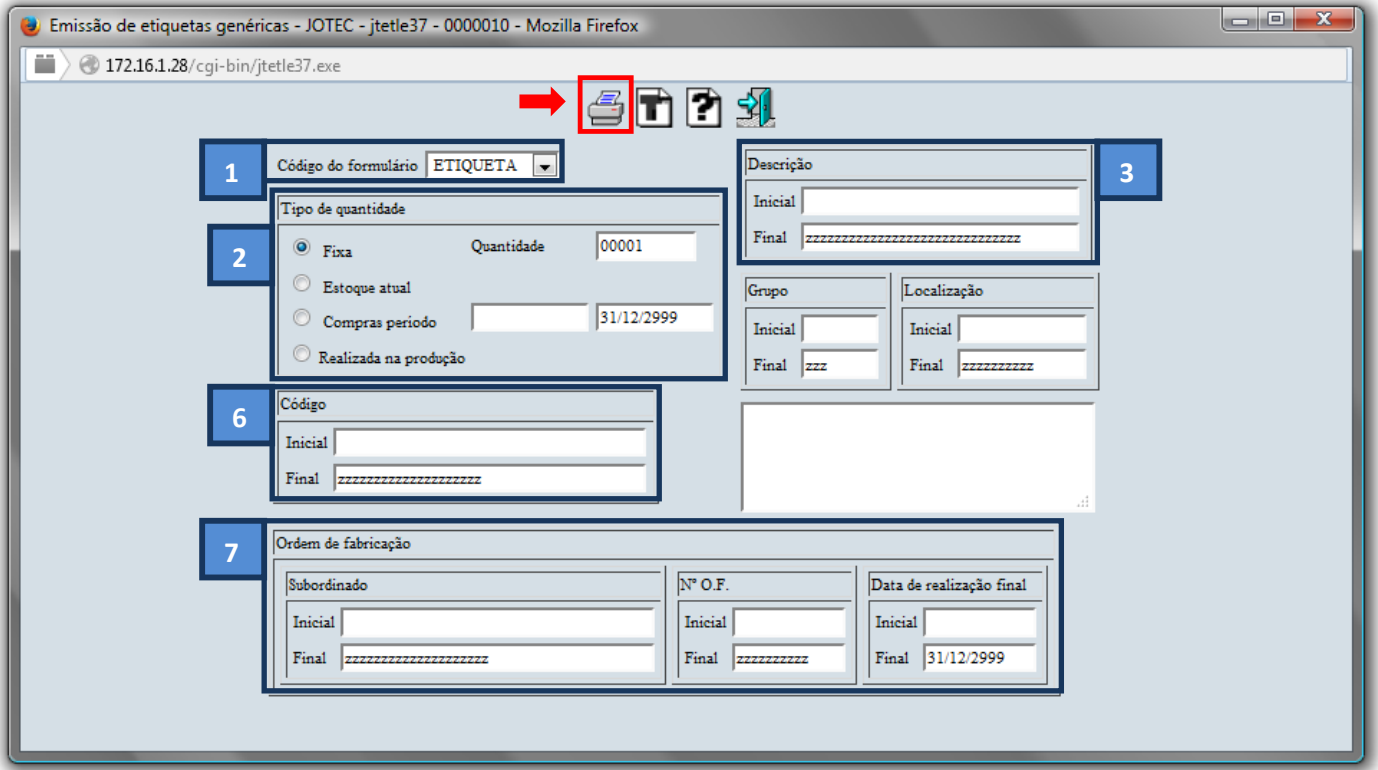

Selecione a opção: *Gráfica Normal – PDF com Logotipo* e clique na *Impressora*.

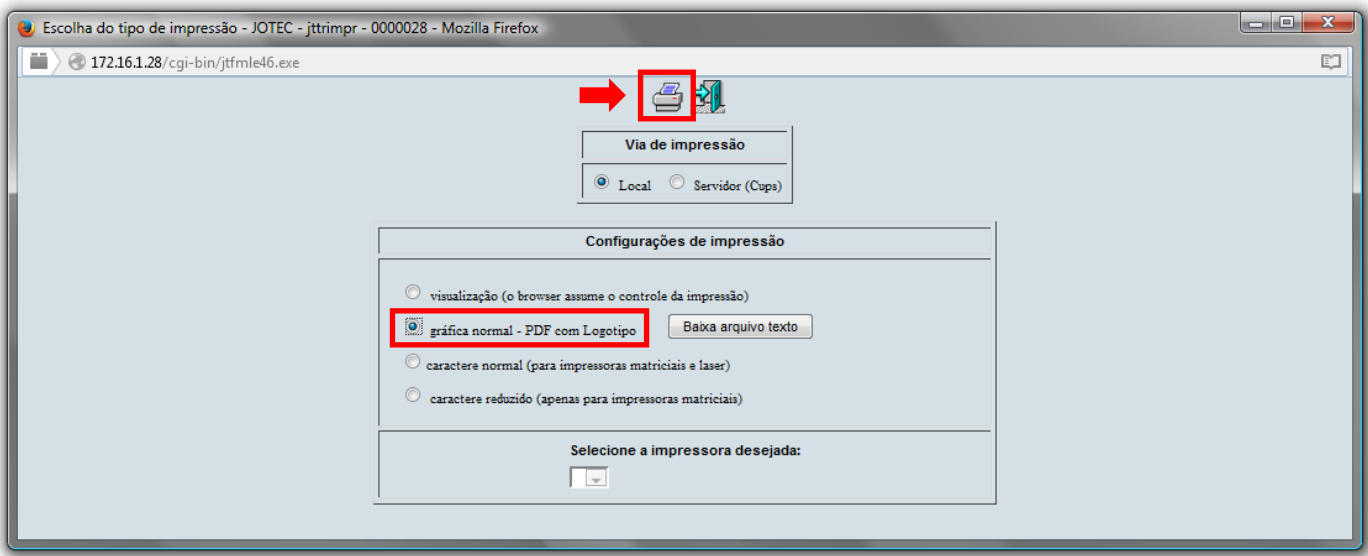

## *Será aberto o relatório desejado.*

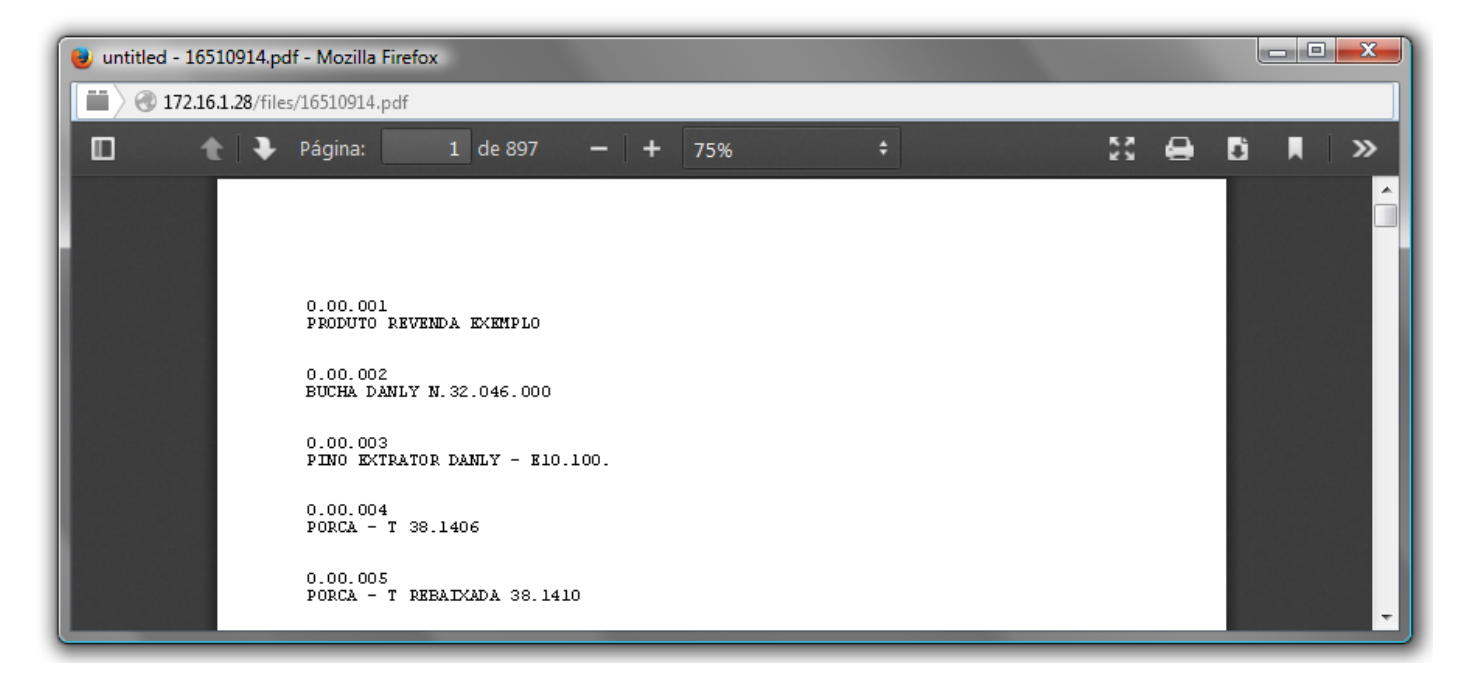

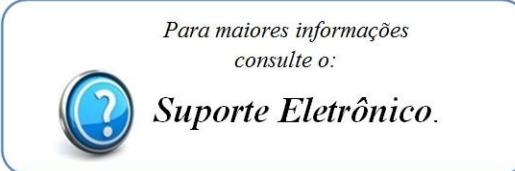

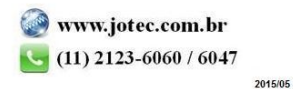